**AGAiff**

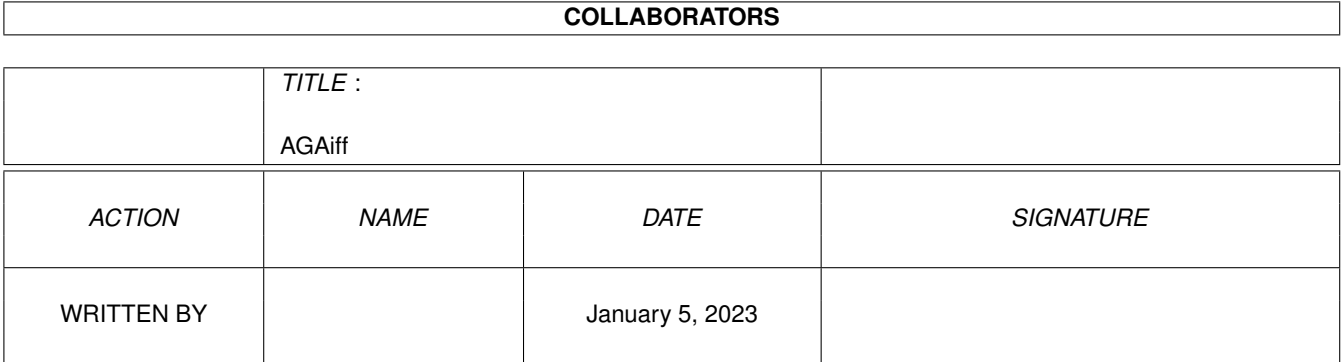

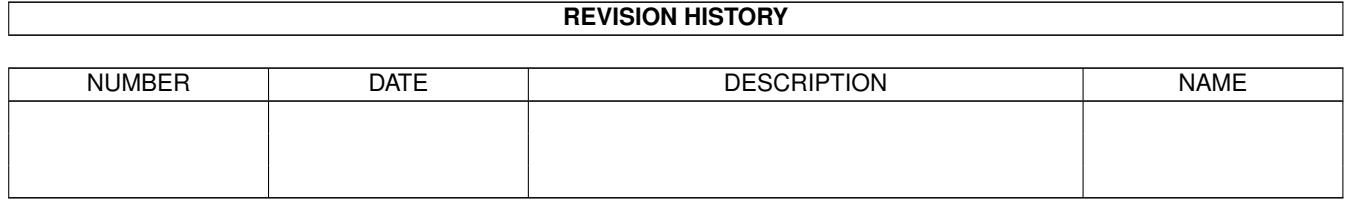

## **Contents**

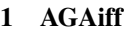

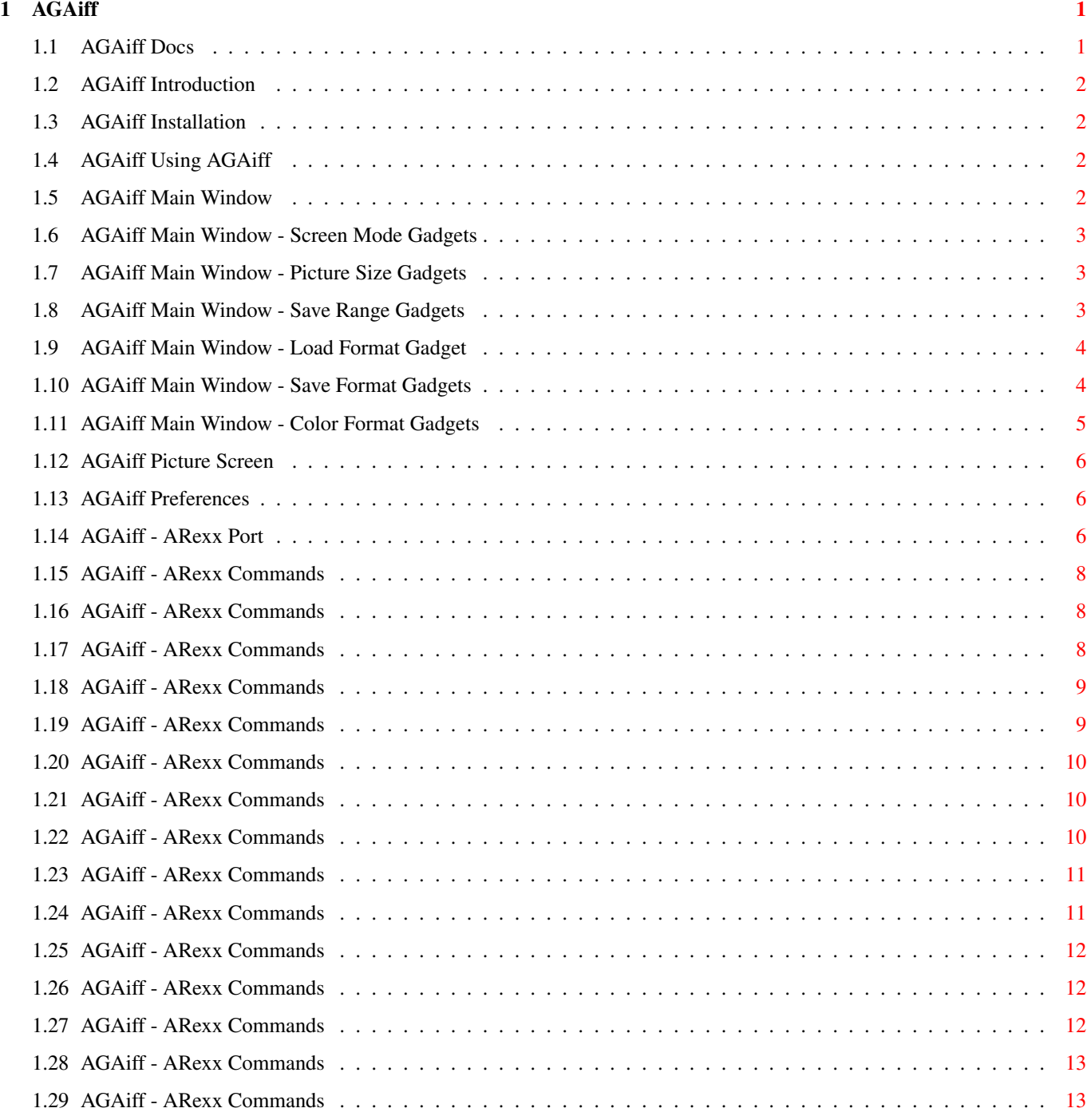

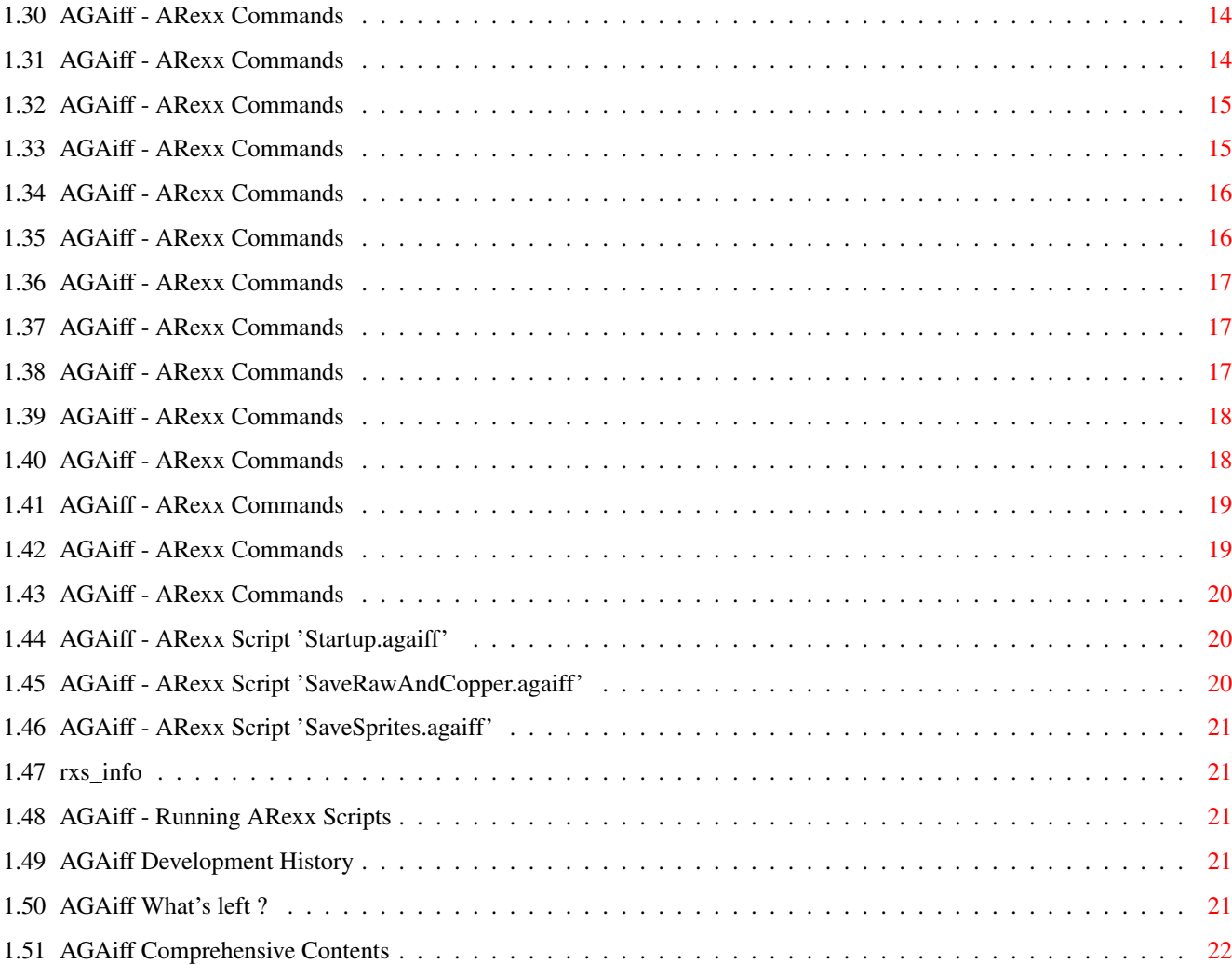

## <span id="page-4-0"></span>**Chapter 1**

# **AGAiff**

### <span id="page-4-1"></span>**1.1 AGAiff Docs**

++\*\*\*\*\*\*\*\*\*\*\*\*\*\*\*\*\*\*\*\*\*\*\*\*\*\*\*\*\*\*\*\*\*\*\*\*\*\*\*\*\*\*\*\*\*\*\*\*\*\*\*\*\*\*\*\*\*\*\*\*\*\*\*\*\*\*\*\*\*\*\*\*++ ←-  $++$  + +  $++$ ++ A G A i f f Version 1.0 ++  $+++$ ++ by Michael Krause ++  $++$  ++ ++\*\*\*\*\*\*\*\*\*\*\*\*\*\*\*\*\*\*\*\*\*\*\*\*\*\*\*\*\*\*\*\*\*\*\*\*\*\*\*\*\*\*\*\*\*\*\*\*\*\*\*\*\*\*\*\*\*\*\*\*\*\*\*\*\*\*\*\*\*\*\*\*++ 01. Introduction 02. Installation 03. Using AGAiff 04. Main Window 05. Picture Screen 06. Preferences 07. ARexx Port 08. History 09. What's left ? 10. I N D E X ---------------------------------------------------------------------------- ←- YOU MAY DO ANYTHING WITH THIS PROGRAM AS LONG AS ALL FILES ARE SPREAD TOGETHER ! (also see <What's left ?>) ----------------------------------------------------------------------------

### <span id="page-5-0"></span>**1.2 AGAiff Introduction**

AGAiff is an IFF-to-RAW converter which can load all ILBM graphics supported by the AGA chipset. It is also able to save 24 Bit colors and sprites wider than 16 pixels. Some features make this program quite attractive:

- Running entirely under OS
- Coded as a Commodity
- Coded completely in fast Assembler
- Font-sensitive User Interface
- <MANY> different save formats
- Powerful ARexx-Port, supporting all stuff from the GUI
- Runs even from small Assembler Workdisks if you don't need ARexx, Hotkey and all Displaymodes
- ... and more !

### <span id="page-5-1"></span>**1.3 AGAiff Installation**

AGAiff requires:

```
- MCG8020
```
- Kickstart 3.0 (Version 39)
- LIBS:asl.library

Making life much easier:

```
- LIBS:commodities.library
```
- LIBS:rexxsyslib.library
- RexxMaster running
- Provided ARexx-Scripts in REXX:
- HardDisk
- Workbench running -> All displaymodes can be used..

 $Noter:$ 

To enable AA-ChipSet don't forget 'SetPatch' in your startup-sequence. Nevertheless, AGAiff runs even on the old ChipSet !

#### <span id="page-5-2"></span>**1.4 AGAiff Using AGAiff**

AGAiff can be started from both Workbench or CLI. When loading from WB, you can specify whether the window is to pop up immediately using the icon's tool type 'CX\_POPUP=NO/YES'. If there's already a copy of AGAiff running, it's window is opened and brought to front - no second copy is run.

### <span id="page-5-3"></span>**1.5 AGAiff Main Window**

The upper left corner of the window represents a small ScreenMode requester,

```
showing all monitors/displaymodes available in the system. On the right side
of that window you set the
                Load Format
                ,
                Save Format
                 and
                Colors Format
                .
Using the whole width is a text line showing messages and errors. Beneath it
there are gadgets for loading and saving files, for
                Running ARexx Scripts
                ,
removing the commodity from system and for changing the
                Picture Size
                 and
                Save-Range
                . To switch between this Window and the
                Picture Screen
                ,
use right mousebutton.
```
#### <span id="page-6-0"></span>**1.6 AGAiff Main Window - Screen Mode Gadgets**

The listview gadget shows all available monitors and displaymodes, like in DPaint AGA. The only difference is that you select HAM or Halfbrite in the Gadget below. If the program can't find any entries for this list - that's true when Workbench is not running - a default list is used. And here we have another advantage of this tool: It will support most future extensions on the chipset, because the graphics.library supports the code with the new displaymodes !

Selecting 'RESHOW' when a picture is in memory forces AGAiff to redisplay it with the new attributes selected here. 'RESTORE' restores the old values.

#### <span id="page-6-1"></span>**1.7 AGAiff Main Window - Picture Size Gadgets**

This feature will be only useful, when RAW pictures are loaded and the original size has to be adjusted. And because you can't load RAWs, these gadgets are disabled. Sorry again.

#### <span id="page-6-2"></span>**1.8 AGAiff Main Window - Save Range Gadgets**

If you don't want to save the whole picture, you can here select a range. After loading a picture, the range includes the whole picture. Yes, that's all.

#### <span id="page-7-0"></span>**1.9 AGAiff Main Window - Load Format Gadget**

This version does only support loading of IFF-ILBM graphics, so this Gadget is disabled. Sorry.

#### <span id="page-7-1"></span>**1.10 AGAiff Main Window - Save Format Gadgets**

```
Upper gadget:
IFF-ILBM
 Not implemented yet.
RAW Normal
  Saves raw, uncrunched data, one bitplane after the previous one,
  beginning with the lowest-order plane.
RAW Modulo
  (Often seen as 'RAW-BLIT')
  The same as RAW normal, but the planes are interleaved, that means
  e.g. when you have a 3 planes picture:
    - 1. Line / 1. Plane
    - 1. Line / 2. Plane
    - 1. Line / 3. Plane
    - 2. Line / 1. Plane
    - 2. Line / 2. Plane
    - etc.
  That's the same as setting the SA_Interleaved tag when opening an
  Intuition-Screen.
No Picture
  Saves no bitplane data, and so lets you save pure color data.
Copper
  Saves a copperlist according to the lower color gadget (12Bit or
  24Bit), initializing the color values.
  Note: No color data else is attached (Top/Bottom gadget) !
Sprite
  Saves sprite data which is the same as RAW Modulo data, but with
  Control data at the top and at the bottom. The control data's
  length corresponds to the width of one line. Sprites must have
  a width of 16, 32 or 64 pixels and a depth of 2 or 4 planes !
  4-planed Sprites must be displayed using the attaching of two
  Sprite channels, so it is divided into two sprites with each 2
  planes. The sprite with the lower two planes is saved at first.
Mask
  Saves mask data, where one pixel represents a pixel with a color
  unlike 0 in the original picture. Saves the same plane copied for
  each other plane in RAW Modulo format.
  Note: No color data else is attached (Top/Bottom gadget) !
Mask 1plane
  Same as before, but only 1 plane.
```

```
Lower gadget:
File
  Saves a normal file
dc.w
 Saves an ASCII Assembler data dump using the dc.w directive. In
 the preferences you can specify what data width to use, that means
 dc.b, dc.w or dc.l !
 P! - gadget:
  Opens the Save Format Preset Window. Look into the ARexx chapter for
  details.
```
#### <span id="page-8-0"></span>**1.11 AGAiff Main Window - Color Format Gadgets**

```
Upper gadget:
No Colors
 Don't append any color data.
Top
 Attach color data at the top of the file.
Bottom
 Append color data.
Lower gadget:
12 Bit
  Only 12 Bit data, good old A500 style ( $000,$f00,$aaa etc.)
24 Bit
  24 Bit data, as one longword per color, e.g.
    $00ff0000 for red
    $00ff8800 for brown etc.
24 Bit HL
  24 Bit data, saves higher and lower nibble of the RGB values
  separately, and that first all higher parts of all colors,
 then all lower parts of them.
24 Bit HLi
  Works as the one before, but 'interleaves' the High / Low data of
  each color, that means: higher part of first color, lower part of
  first color, higher part of second color, lower part of second
  color etc.
24 Bit LH
 Works as 24 Bit HL, but first saves lower part, then the higher
 one.
24 Bit LHi
  Works as 24 Bit HLi, but first saves lower part, then the higher
```
one.

Pheew. So that's that.

#### <span id="page-9-0"></span>**1.12 AGAiff Picture Screen**

When you've loaded a picture, AGAiff tries to open a screen in the  $\leftrightarrow$ desired resolution and depth. The resolution is changed to a default resolution if needed. When this Screen is active, you can switch between there and the

Main Window using the right mousebutton. Using the left one, you can select a range the save functions will operate on.

#### <span id="page-9-1"></span>**1.13 AGAiff Preferences**

Use Topaz/8 Decides whether the program is font-sensitive.

Data DC-Size Specifies the kind of data files written as 'dc.w'-Data will have (dc.b / dc.w / dc.l).

Use Activates the new selections.

Close-Gadget Cancels the new selections.

### <span id="page-9-2"></span>**1.14 AGAiff - ARexx Port**

Control Functions

USETOPAZ

DCSIZE

VERSION

STATUS

QUIT User Communication Functions

REQUESTFILE

REQUEST

TYPETEXT Graphical User Interface Control Functions

LOCKGUI

UNLOCKGUI

SHOWGUI

HIDEGUI Preset List Control Functions

CLEARPRESETS

ADDPRESET

SETPRESET ARexx List Control Functions

CLEARAREXXMENU

ADDAREXXMENUITEM I/O Functions

LFORMAT

SFORMAT

CFORMAT

LOAD

SAVE

RESHOW

NOSHOW

RESTORE Picture Modifying Functions

PICSIZE

DEPTH

DISPMODE

RANGE ARexx Scripts provided with this package

Startup

SaveRawAndCopper

SaveSprites

Info

How To Run Scripts Note: Parameters in <>'s are decimal unsigned integer numbers ! Parameters in []'s are strings !

Parameters in {}'s don't need to be specified !

### <span id="page-11-0"></span>**1.15 AGAiff - ARexx Commands**

```
SYNTAX
 UseTopaz {OFF}
FUNCTION
  Switches on / off fontsensitivity.
INPUTS
  If 'off' is specified, AGAiff uses the Workbench's Screen Font.
  Else it uses topaz/8.
RESULTS
 RESULT =
 RC = 0BUGS
SEE ALSO
```
### <span id="page-11-1"></span>**1.16 AGAiff - ARexx Commands**

```
SYNTAX
 DCSize <n>
FUNCTION
 Selects dc.x data size
INPUTS
 n: 0 Byte (dc.b)
     1 Word (dc.w)
     2 Long (dc.l)
RESULTS
 RESULT =
 RC = 0, or 10 if error
BUGS
SEE ALSO
```
### <span id="page-11-2"></span>**1.17 AGAiff - ARexx Commands**

```
SYNTAX
 Version
FUNCTION
```

```
Returns a versionstring.
```
SEE ALSO

```
INPUTS
 None
RESULTS
 RESULT = [versionstring]
 RC = 0BUGS
```
#### <span id="page-12-0"></span>**1.18 AGAiff - ARexx Commands**

```
SYNTAX
 Status <n>
FUNCTION
 Returns information about AGAiff's status.
INPUTS
 n: 0 returns pathname of actual picture or empty string.
   1 returns picture size (<X> <Y>)
   2 returns depth
    3 returns selected save range (<X1> <Y1> <X2> <Y2>)
    4 returns DisplayMode (decimal number)
    5 -> "1" if GUI is hidden, else "0"
    6 returns address and length of the original decrunched
        ILBM data (RAW-Modulo) as (<address> <length>)
RESULTS
 RESULT = [result as described above]
 RC = 0, or 10 in case of error (wrong \langle n \rangle)
BUGS
```

```
SEE ALSO
```
#### <span id="page-12-1"></span>**1.19 AGAiff - ARexx Commands**

```
SYNTAX
 Quit
FUNCTION
 Exit AGAiff and free all system resources.
INPUTS
 None
RESULTS
 RESUIT.T =RC = 0
```
BUGS Doesn't work.

SEE ALSO

### <span id="page-13-0"></span>**1.20 AGAiff - ARexx Commands**

```
SYNTAX
  Requestfile [windowtitle]
FUNCTION
  Displays an ASL-Filerequester with the desired windowtitle
INPUTS
  windowtitle: Title of the requesterwindow
RESULTS
  RESULT = [pathname] or empty string
 RC = 0BUGS
SEE ALSO
```
### <span id="page-13-1"></span>**1.21 AGAiff - ARexx Commands**

```
SYNTAX
 Request [text]
FUNCTION
  Displays a normal requester with OK / Cancel gadgets using the
  Intuition/EasyRequestArgs function.
INPUTS
 text: Requester text.
RESULTS
 RESULT =
 RC = 1 for OK, 0 for Cancel
BUGS
SEE ALSO
```
#### <span id="page-13-2"></span>**1.22 AGAiff - ARexx Commands**

```
SYNTAX
 TypeText [text]
```

```
FUNCTION
 Prints a text into the Main Window's message line.
INPUTS
 text: Textline to be printed. No LF's or similar.
RESULTS
 RESULT =
 RC = 0BUGS
SEE ALSO
```
#### <span id="page-14-0"></span>**1.23 AGAiff - ARexx Commands**

SYNTAX

LockGUI

FUNCTION Locks the Graphical User Interface, so that all clicks etc. won't be noticed. Use this in ARexx scripts that must not be interfered by the user. This call uses a nest counter.

INPUTS

None

```
RESULTS
 RESULT =
 RC = 0
```
BUGS

SEE ALSO

UNLOCKGUI

#### <span id="page-14-1"></span>**1.24 AGAiff - ARexx Commands**

```
SYNTAX
 UnlockGUI
FUNCTION
 Unlocks the GUI.
INPUTS
 None
RESULTS
 RESULT =
 RC = 0
```
BUGS

SEE ALSO

ShowGUI

LOCKGUI

### <span id="page-15-0"></span>**1.25 AGAiff - ARexx Commands**

SYNTAX

FUNCTION Opens the Main Window.

INPUTS None RESULTS

```
RESULT =
 RC = 0 if success, 10 if error.
BUGS
```
SEE ALSO

HIDEGUI

### <span id="page-15-1"></span>**1.26 AGAiff - ARexx Commands**

SYNTAX

HideGUI

FUNCTION

Closes the Main Window and unloads a possibly loaded picture.

```
INPUTS
 None
RESULTS
 RESULT =
 RC = 0
```
BUGS

SEE ALSO

SHOWGUI

### <span id="page-15-2"></span>**1.27 AGAiff - ARexx Commands**

```
SYNTAX
  ClearPresets
FUNCTION
 Clears the save format preset list.
INPUTS
 None
RESULTS
 RESULT =
 RC = 0BUGS
SEE ALSO
               ADDPRESET
                ,
                SETPRESET
```
### <span id="page-16-0"></span>**1.28 AGAiff - ARexx Commands**

SYNTAX

AddPreset [name]

FUNCTION

Adds a preset to the save format preset list. The actual save format and color format gadgets are saved.

INPUTS

name: Name the preset will appear under.

RESULTS RESULT =  $RC = 0$ 

BUGS

SEE ALSO

CLEARPRESETS , SETPRESET

### <span id="page-16-1"></span>**1.29 AGAiff - ARexx Commands**

SYNTAX SetPreset [name]

FUNCTION

```
Set the save format and color format gadgets according to the
  preset called [name].
INPUTS
 name: Preset to set up.
RESULTS
 RESULT =
 RC = 0, or 10 if error (preset [name] doesn't exist)
BUGS
SEE ALSO
```
CLEARPRESETS

, ADDPRESET

### <span id="page-17-0"></span>**1.30 AGAiff - ARexx Commands**

SYNTAX

ClearARexxMenu

FUNCTION Clears ARexx Menu List.

INPUTS None

RESULTS RESULT =  $RC = 0$ 

BUGS

SEE ALSO

ADDAREXXMENUITEM

### <span id="page-17-1"></span>**1.31 AGAiff - ARexx Commands**

```
SYNTAX
 AddARexxMenuItem [title] SCRIPT [scriptname without .agaiff]
FUNCTION
 Adds the item to the ARexx List.
INPUTS
 title: Title to appear under in the ARexx List.
 scriptname: Corresponding script.
 Note: 'SCRIPT' must be specified.
```

```
RESULTS
 RESULT =
 RC = 0, or 10 if error
```
BUGS

SEE ALSO

CLEARAREXXMENU

### <span id="page-18-0"></span>**1.32 AGAiff - ARexx Commands**

NOTE Not implemented yet. SYNTAX LFormat [lformatstring] FUNCTION Sets the load format. INPUTS lformatstring: IFF,RAWNORM,RAWBLIT RESULTS RESULT =  $RC = 0$ BUGS SEE ALSO SFORMAT , CFORMAT

### <span id="page-18-1"></span>**1.33 AGAiff - ARexx Commands**

```
SYNTAX
  SFormat [sformatstring]
FUNCTION
 Sets the save format
INPUTS
  sformatstring: IFF, RAWNORM, RAWBLIT, COPPER, SPRITE, MASK, MASK1, NOPIC
     FILE,DC
RESULTS
 RESULT =
 RC = 0
```
BUGS

SEE ALSO

LFORMAT ,

CFORMAT

### <span id="page-19-0"></span>**1.34 AGAiff - ARexx Commands**

SYNTAX

CFormat [cformatstring]

FUNCTION

Sets the colors format.

INPUTS

```
cformatstring: 12BIT,24BIT,24BITLH,24BITLHI,24BITHL,24BITHLI
   NOCOLS,TOP,BOTTOM
```
RESULTS RESULT =

```
RC = 0
```
BUGS

```
SEE ALSO
```
LFORMAT , SFORMAT

### <span id="page-19-1"></span>**1.35 AGAiff - ARexx Commands**

```
SYNTAX
 Load [filename] {NOSHOW}
FUNCTION
  Loads a picture.
INPUTS
  filename: Pathname of the picture.
 NOSHOW: If specified, don't show the picture.
RESULTS
 RESULT =
  RC = 0, or 5 if Error (can't load file)
BUGS
SEE ALSO
```
LFORMAT

### <span id="page-20-0"></span>**1.36 AGAiff - ARexx Commands**

```
SYNTAX
 Save [filename]
FUNCTION
 Saves a file.
INPUTS
 filename: Pathname of the file.
RESULTS
 RESULT =
 RC = 0BUGS
 Doesn't return error codes.
SEE ALSO
               SFORMAT
               ,
               CFORMAT
```
### <span id="page-20-1"></span>**1.37 AGAiff - ARexx Commands**

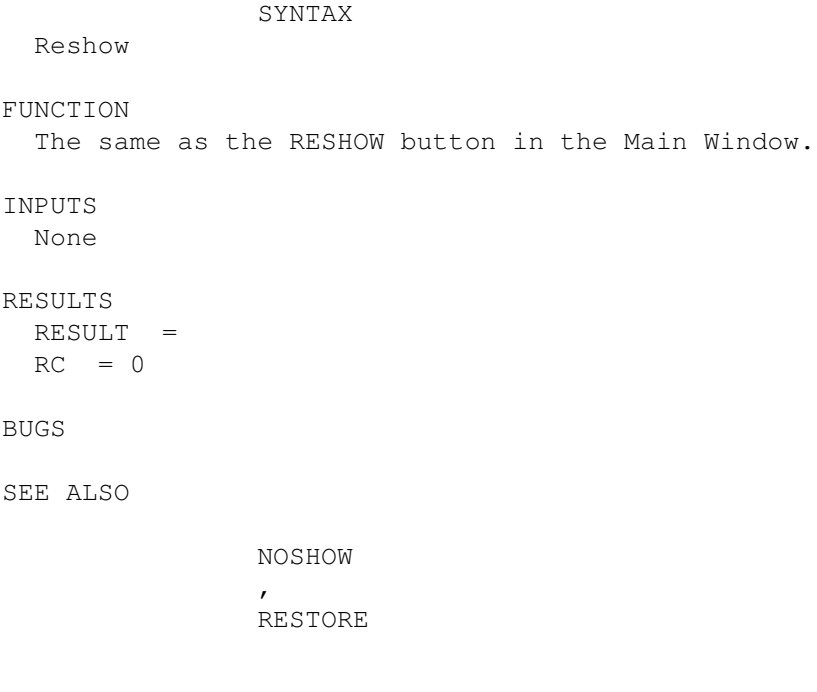

### <span id="page-20-2"></span>**1.38 AGAiff - ARexx Commands**

SYNTAX Noshow FUNCTION Disable showing the picture until the next RESHOW. INPUTS None RESULTS RESULT =  $RC = 0$ BUGS SEE ALSO RESHOW , RESTORE

### <span id="page-21-0"></span>**1.39 AGAiff - ARexx Commands**

SYNTAX

Restore

FUNCTION

```
Restore the picture data like depth, picsize and displaymode and
do a RESHOW.
```
INPUTS None

RESULTS RESULT =  $RC = 0$ 

BUGS

```
SEE ALSO
```
RESHOW

### <span id="page-21-1"></span>**1.40 AGAiff - ARexx Commands**

```
NOTE
Not implemented yet.
```

```
SYNTAX
 PicSize <x> <y>
```
FUNCTION Change Picture Size INPUTS x: X Size in pixels y: Y Size in pixels RESULTS RESULT =  $RC = 0$ BUGS SEE ALSO DEPTH ,

DISPMODE

### <span id="page-22-0"></span>**1.41 AGAiff - ARexx Commands**

```
SYNTAX
 Depth <a>
FUNCTION
 Set depth of the picture.
INPUTS
 a: Depth.
RESULTS
 RESULT =
 RC = 0BUGS
SEE ALSO
               PICSIZE
                ,
               DISPMODE
```
### <span id="page-22-1"></span>**1.42 AGAiff - ARexx Commands**

```
SYNTAX
```
DispMode <a> FUNCTION

Set DisplayMode.

INPUTS

a: DisplayMode ID (decimal long int)

```
RESULTS
 RESULT =
  RC = 0, or 5 if no picture was loaded.
BUGS
SEE ALSO
```
DEPTH , PICSIZE

### <span id="page-23-0"></span>**1.43 AGAiff - ARexx Commands**

```
SYNTAX
 Range <x1> <y1> <x2> <y2> {FULLPIC}
FUNCTION
 Set save range.
INPUTS
 x1/y1: One Corner of the range.
 x2/y2: Two Corner of the range. (?)
 FULLPIC: Specify this to select the whole picture.
RESULTS
 RESULT =
 RC = 0BUGS
SEE ALSO
```
### <span id="page-23-1"></span>**1.44 AGAiff - ARexx Script 'Startup.agaiff'**

This script is called once when AGAiff was loaded. So you should put your Preferences, Presets and other Setup stuff here. The original script by me contains the most important save format settings and the ARexx Menu items for the rest of the scripts.

#### <span id="page-23-2"></span>**1.45 AGAiff - ARexx Script 'SaveRawAndCopper.agaiff'**

This is an example of how easy AGAiff is to use with the ARexx Port. After loading a picture you just start this script, enter a filename and then you get a RAW-Normal picture and the corresponding 12 Bit Copperlist at once.

#### <span id="page-24-0"></span>**1.46 AGAiff - ARexx Script 'SaveSprites.agaiff'**

This one is useful if you want to build large pictures using the sprite channels of the old chipset (16 pixel wide sprites). It splits a picture into different sprites, what you have to do on your own when using other IFF-Converters !

#### <span id="page-24-1"></span>**1.47 rxs\_info**

Simply shows how to use the STATUS command.

#### <span id="page-24-2"></span>**1.48 AGAiff - Running ARexx Scripts**

In the script 'Startup.agaiff' you should add some ' ADDAREXXMENUITEM

entries. These will appear in the window you open with the ARexx-Button in the Main Window. When selecting one of them, the corresponding script is started immediately. Ofcourse you can start them from Shell using the 'rx' command.

#### <span id="page-24-3"></span>**1.49 AGAiff Development History**

'

```
Version 1.0 Release A (01-Mar-94)
  First public release.
```
#### <span id="page-24-4"></span>**1.50 AGAiff What's left ?**

\* Copyright !! Don't touch, don't look at, don't use, don't say it's name, just S P R E A D this program including the complete set of files:

```
REXX (dir)
   Info.agaiff
   Info.agaiff.info
   SaveRawAndCopper.agaiff
   SaveRawAndCopper.agaiff.info
   SaveSprites.agaiff
   SaveSprites.agaiff.info
   Startup.agaiff
   Startup.agaiff.info
REXX.info
AGAiff
AGAiff.info
AGAiff.guide
AGAiff.guide.info
```
YOU MAY DO ANYTHING WITH THIS PROGRAM AS LONG AS ALL FILES ARE SPREAD

TOGETHER !

- \* I hope this code supports all future extensions on the graphics chipset, because all handling is done via the graphics.library's 'DisplayInfoDataBase'. According to Commodore Frankfurt, the AAA chipset is going to be out in Autumn 1994, so we'll see...
- \* And this is the To-Do-List:
	- IFF Saving
	- Loading of RAW pictures

### <span id="page-25-0"></span>**1.51 AGAiff Comprehensive Contents**

Contents of this manual: Introduction Installation Using AGAiff Main Window Screen Mode Picture Size Save Range Load Format Save Format Colors Format Picture Screen Preferences ARexx Port: How To Run ARexx Scripts Control Functions USETOPAZ DCSIZE VERSION **STATUS** QUIT User Communication Functions REQUESTFILE

REQUEST TYPETEXT Graphical User Interface Control Functions LOCKGUI UNLOCKGUI **SHOWGUT** HIDEGUI Preset List Control Functions CLEARPRESETS ADDPRESET SETPRESET ARexx List Control Functions CLEARAREXXMENU ADDAREXXMENUITEM I/O Functions LFORMAT SFORMAT CFORMAT LOAD SAVE RESHOW NOSHOW RESTORE Picture Modifying Functions PICSIZE DEPTH DISPMODE RANGE ARexx Scripts provided with this package Startup SaveRawAndCopper

SaveSprites

Info

History

The Rest